## **Управление временем. Таймер (2 часа)**

*1. Команды, рассматриваемые в ходе изучения темы:*

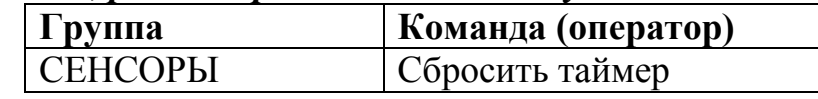

Таймер в Скретч всегда работает по умолчанию с момента включении программы и обнуляется при каждом перезапуске, его невозможно остановить или поставить на паузу. Чтобы увидеть счётчик таймера на экране, необходимо поставить соответствующую галочку в

группе СЕНСОРЫ: Сенсоры У таймер , и таймер отобразится в левом

верхнем углу сцены: **| таймер 80.295** . Для таймера существует только одна команда «Сбросить таймер», которая позволяет обнулить его (запустить с нуля) во время выполнения программы.

Таймер можно использовать для того, чтобы выполнять определенные скрипты через заданное число секунд от начала работы программы.

С помощью таймера запрограммируем перемещение спрайта (можно использовать пустой проект с любым спрайтом на нем) в случайное положение через каждые 3 секунды. Для этого будем сравнивать значение таймера с числом 3, когда оно стало больше, перемещаем спрайт и сбрасываем таймер.

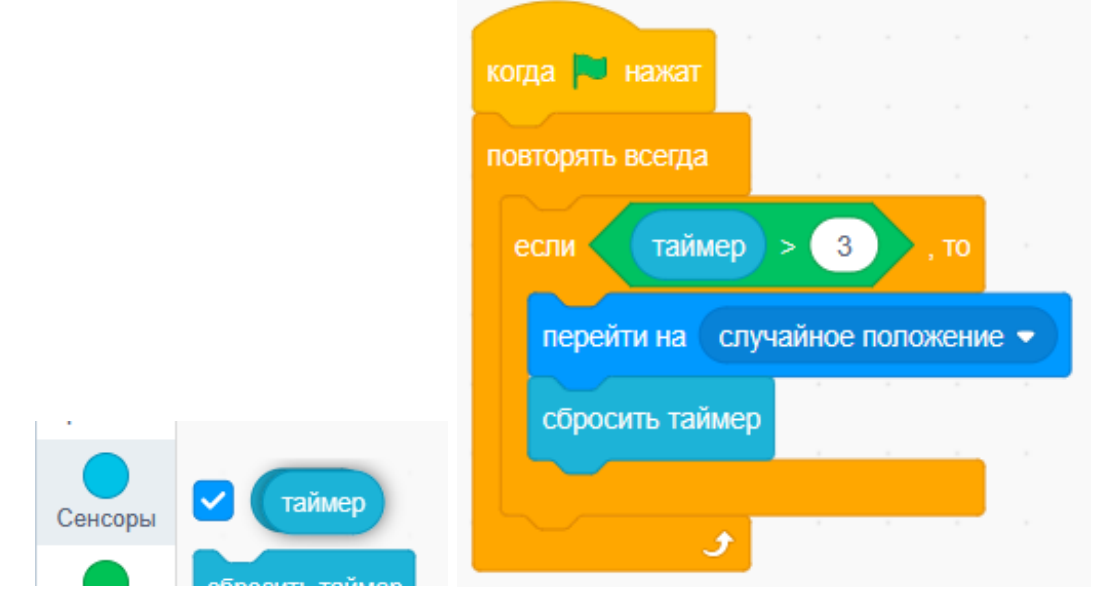

Как ещё можно было реализовать данный скрипт? Можно было использовать команду «Ждать … секунд» (изображение ниже). На самом деле данная команда работает с помощью своего встроенного таймера.

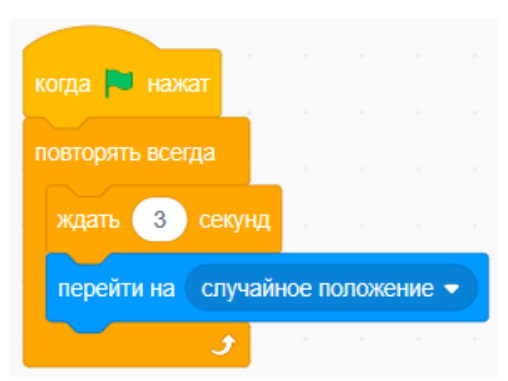

Если нам важно проверять истечение времени от начала выполнения программы, не сбрасывая его, то можно использовать таймер. Например, отправим на прогулку несколько спрайтов (стоит использовать спрайты, имеющие кадры анимации прогулки) так, чтобы они присоединялись к прогулке по очереди.

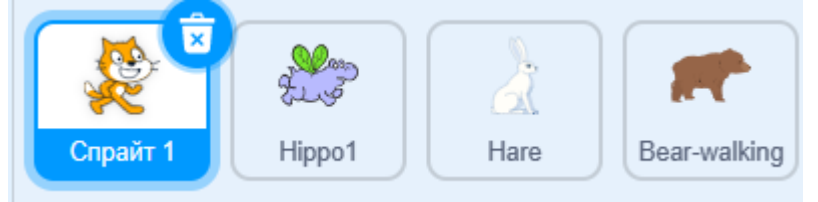

Пусть первым сразу отправится кот.

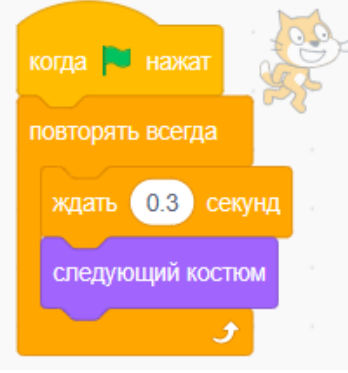

Через 3 секунды к коту присоединится летающий бегемот.

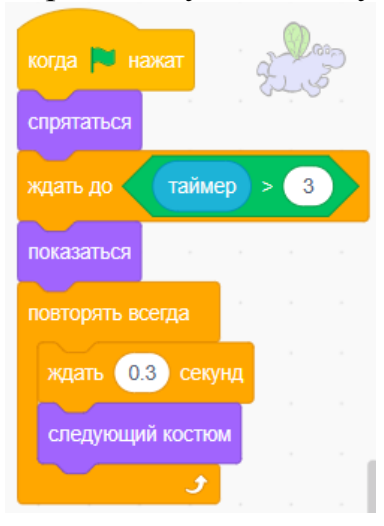

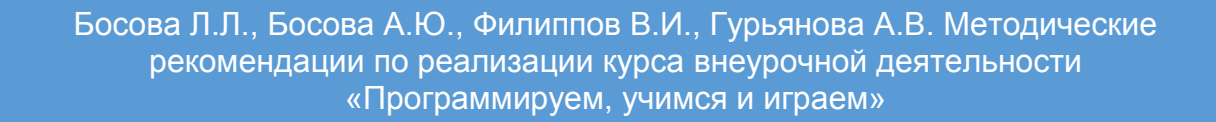

Через 5 секунд от начала добавится заяц. А через 10 секунд – медведь.

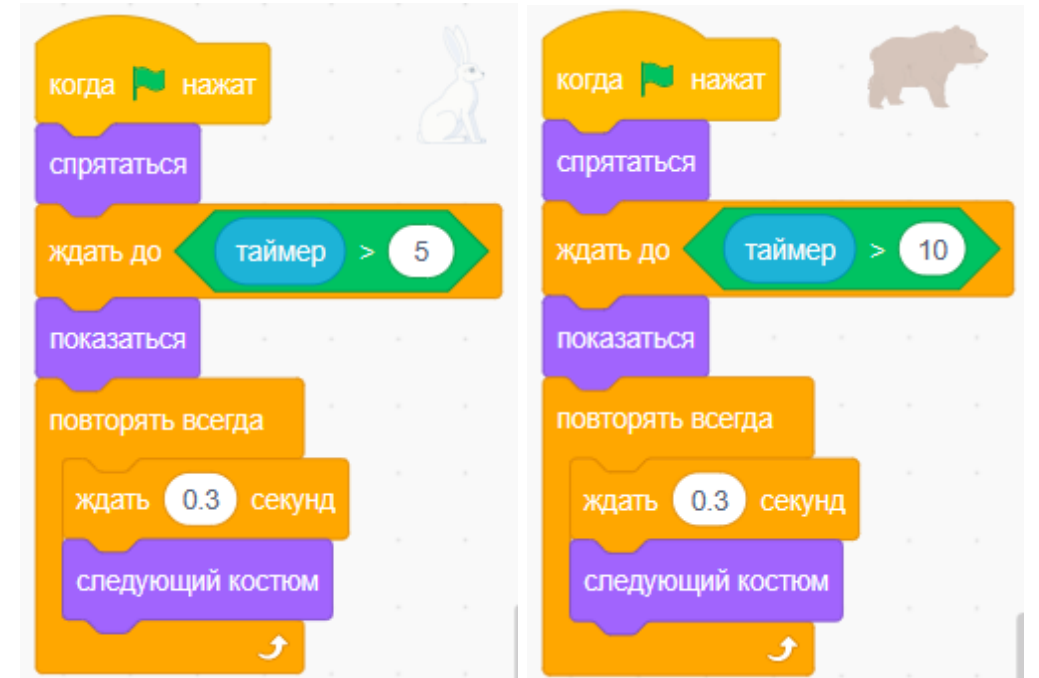

Пусть прогулка будет длиться 20 секунд и программа остановится. Для этого напишем код для сцены:

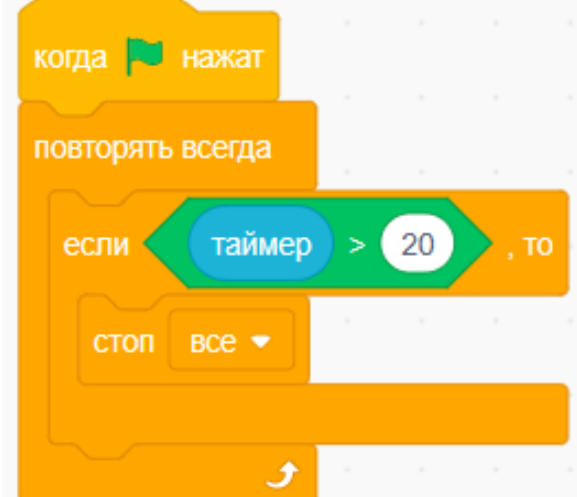

Такой подход можно применять в играх, например, для добавления условия прогирыша по истечении некоторого числа секунд.

## *2. Проект «Солнечные сутки земли».*

Сценарный план:

- 1. Кто? Что? (планета, Солнце, персонаж Ёж (спрайт Hedgehog))
- 2. Где? (на фоне звёзд (Stars) и неба (Blue Sky 2))
- 3. Как? (Солнце летает вокруг планеты; когда спереди день, то ёж гуляет, когда сзади – ночь, то ёж спит)

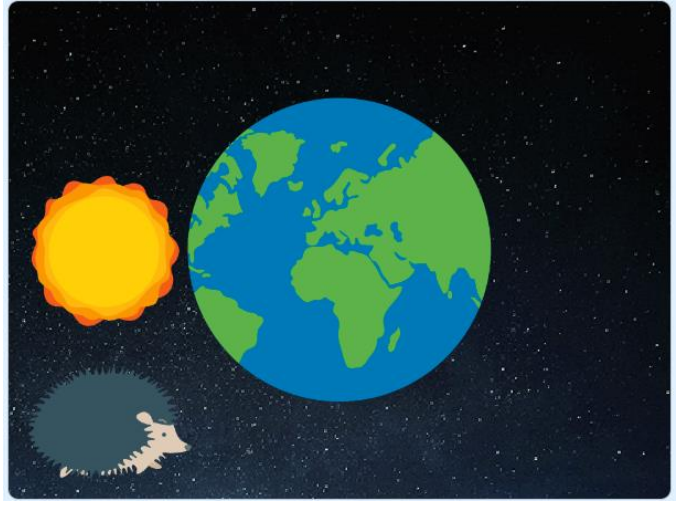

Пример сцены для проекта " Солнечные сутки земли"

Ниже пример реализации проекта.

*Описание кода для спрайта Sun*. Сначала солнце облетает планету сзади (на заднем слое), а фон должен быть включен ночной «Stars». Перед началом «суток» обнуляем таймер. Для передвижения спрайта по горизонтали используется команда изменения координаты X (вправо – на 2, влево – на -2), до тех пор, пока она не достигнет нужного значения справа и слева (если используется оператор «=», важно проследить, чтобы спрайт попадал в это значение, то есть соотнести начальное положение X с крайним и с шагом). Возвращаем солнце на переднем слое и с фоном неба. Чтобы подсчитывать, какие по счету сутки идут, можно ввести переменную «День».

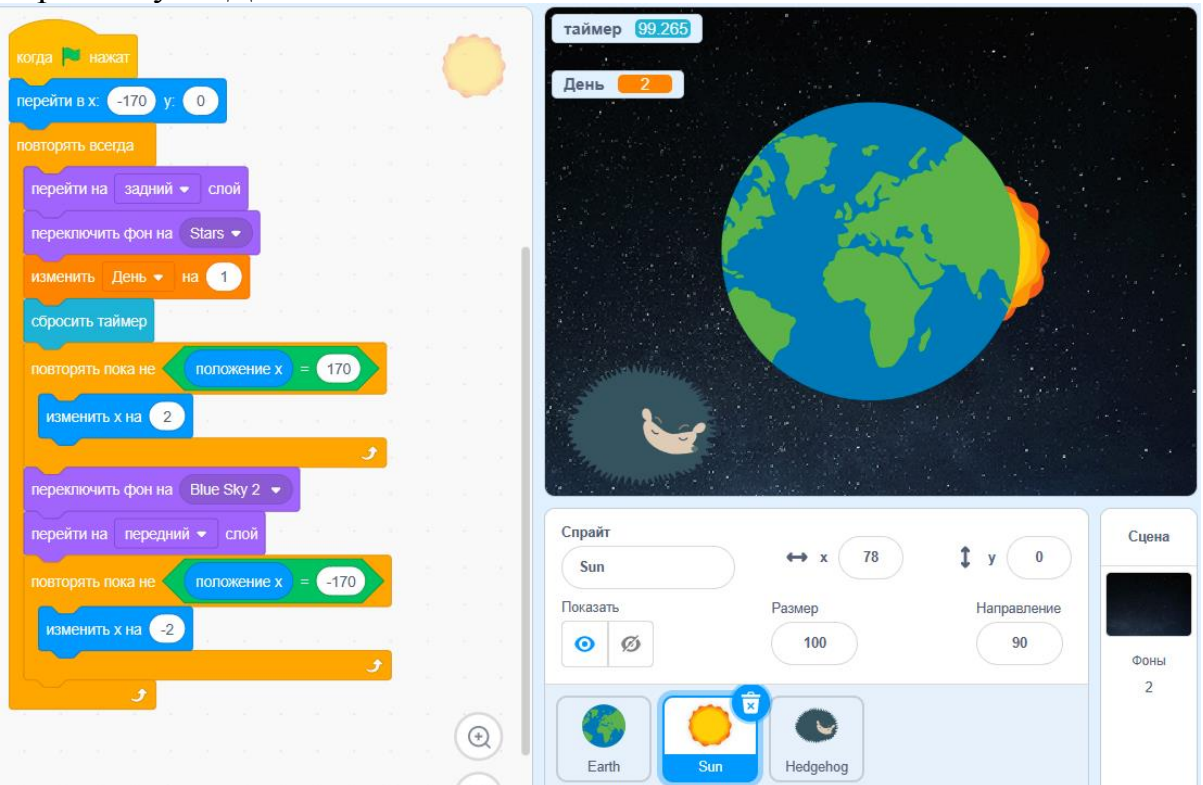

*Описание кода для спрайта Ежа*. Сначала обнулим переменную, отвечающую за номер текущих суток. Поведение ёжа будет меняться по времени суток. Пока ночь, ёж спит, то есть включен соответствующий костюм. Когда прошла половина суток (по таймеру), то ёж гуляем (смена подходящих костюмов).

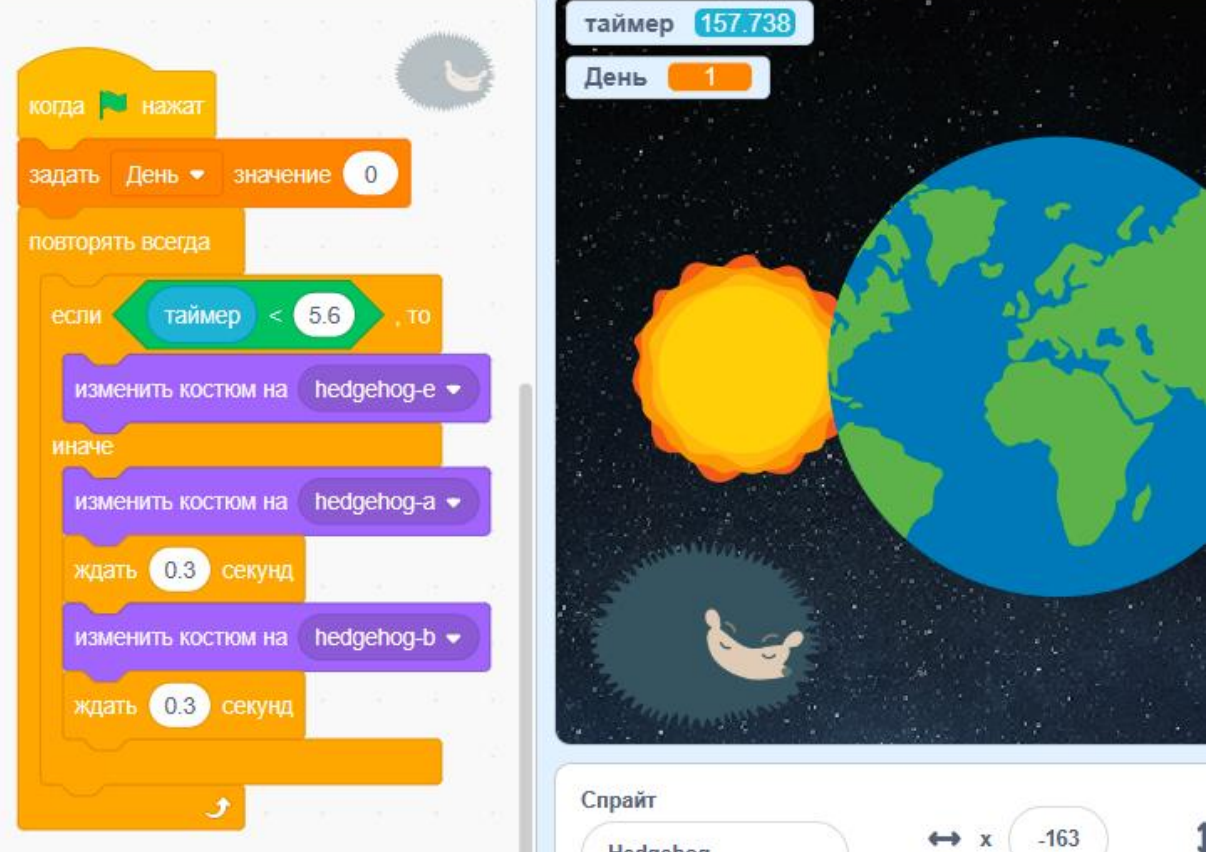

Чтобы проверить, за сколько секунд проходит половина суток (ночь), нужно ввести отдельную переменную, в которую записывать значение таймер перед началом движения солнца в обратную сторону. Результат нескольких проверок покажет примерно одинаковое число, которое можно округлить до одного знака после точки.

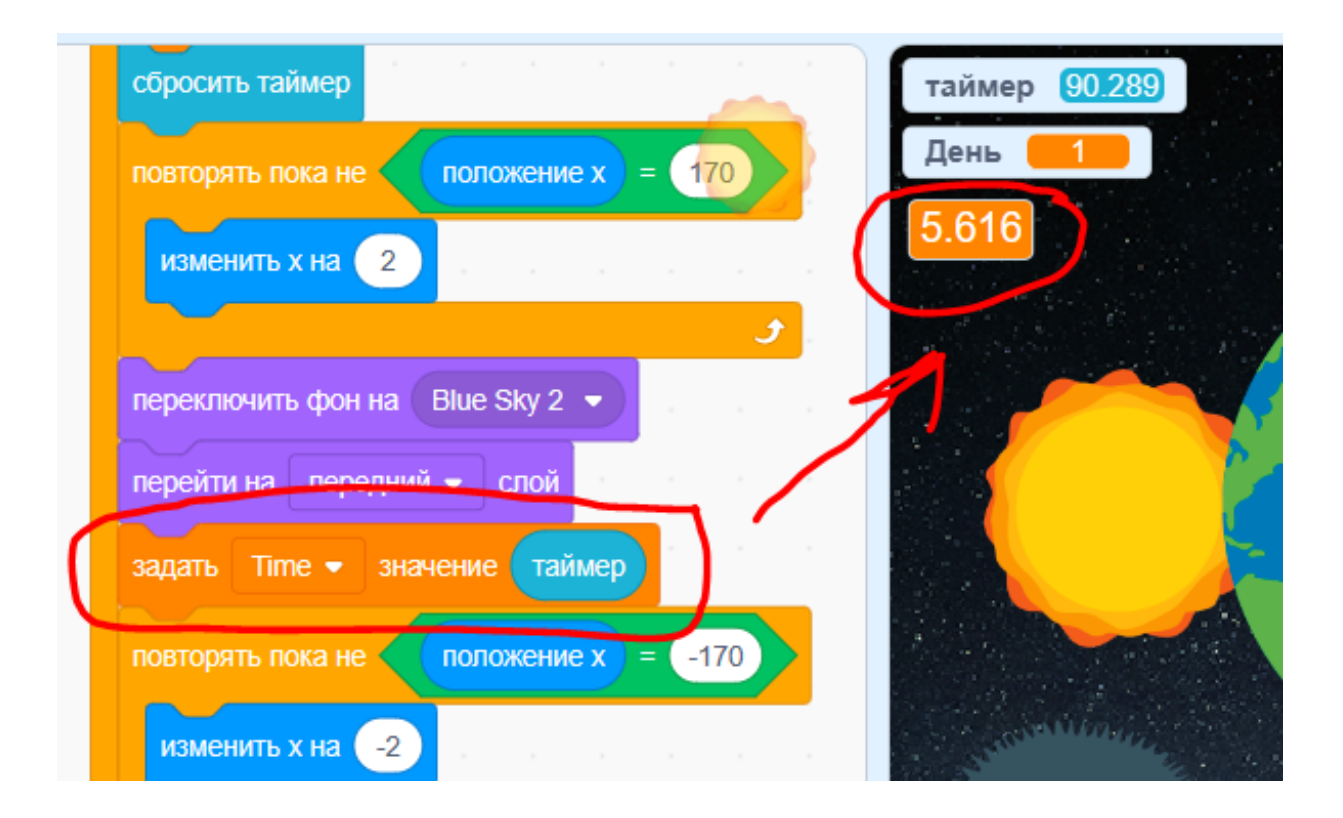